# **T9275B1001**

## Ø **SELECT 設定表**

**Honeywell** 

### Ø **規格:**

電源**: 24VAC**,**50/60Hz**  線材**:** 所有端子接線最大只能使用 **AWG20**  控制範圍**: -999**~**999 (**依 **SENSOR**種類而不 同**)**  記憶方式**: EEPROM**  工作範圍**: 0**~**50**℃,**5%**~**95%**  控制溫度設定範圍**:**  內部感測器**: 10**~**60**℃ 外部感測器**: -25**~**110**℃ 輸入**: DIx2 : DI1 DPS(FanStatus) DI2 Alarm AIx2 : AI1 NTC20K AI2 4** ~ **20mA**  輸出**: DO x2 : DO1 (heat/cool) DO2 (FanStart) AO x1: AO 4**  $\sim$  **20 mA** 通訊模式 **RS-485:Modbus RTU protocol ( 9600bps**,**1 stop bit**,**none parity) (**建議等待回應時間最小值設定為 **30ms)** 

#### Ø **按鍵說明:**

- **1.1 "SELECT**"鍵:用於系統設置項目選擇<br>1.2 "UP" <br>鍵:向上選擇參數 **1.2**"**UP**"鍵**:**向上選擇參數 **1.3**"**DOWN**"鍵**:**向下選擇參數 **1.4**"**ENTER**" 鍵**:**參數選擇確認鍵 **2.1** 開機後, 按 UP 或 DOWN 一次, "ST" 閃 爍,再按一次即可更改設定溫度 **0.1**℃**(**連 續按住 **2** 秒,會連續快速變更**)**; 設定溫度範圍**:** 內部感測器**:10**~**60**℃ 外部感測器**:-25**~**110**℃
- 選取欲設定溫度後,需按 **ENTER** 鍵一次, 數字閃爍表示完成。 **2.2** 按**"SELECT"**鍵,選取所需功能再按**"UP"**
- 或 **"DOWN"**更改,再按**"ENTER"** 鍵即儲存。
- 2.3 **"UP"**或"DOWN"鍵,向上選擇或向下選擇 係數設置參數。**(**連續按住 **2** 秒,會連續快 速變更**)**再按 **SELECT** 鍵,當前設定值無 效,進入下一項設定。
- **2.4** 按 **ENTER** 鍵,設定值閃爍,確認已修改的 參數,並存入 **EEPROM**。

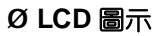

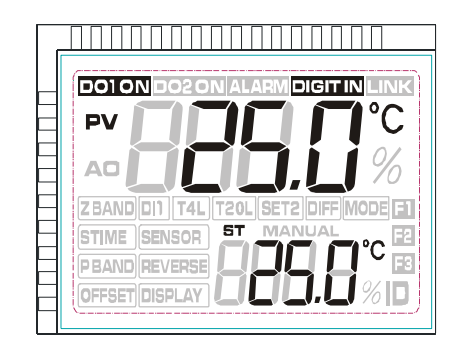

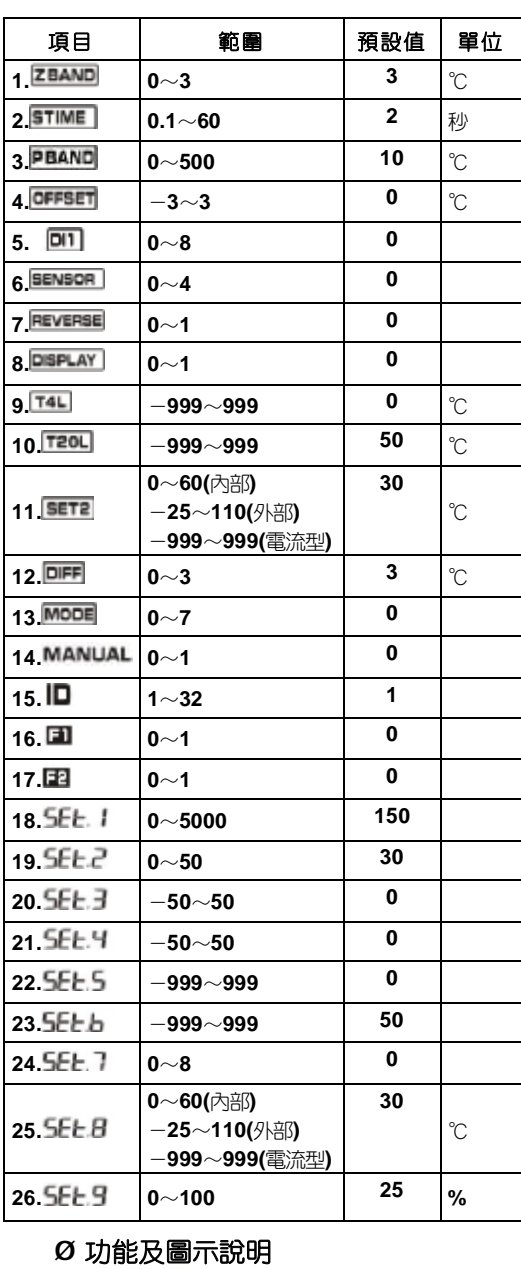

- **3.1 ZBAND** 〈零能源帶〉: 溫度在 Z Band 內時, 不作控制以節約能源。 3.2 **STIME** 〈採樣時間〉
- 3.3 PBAND 〈比例帶〉

# **Honeywell**

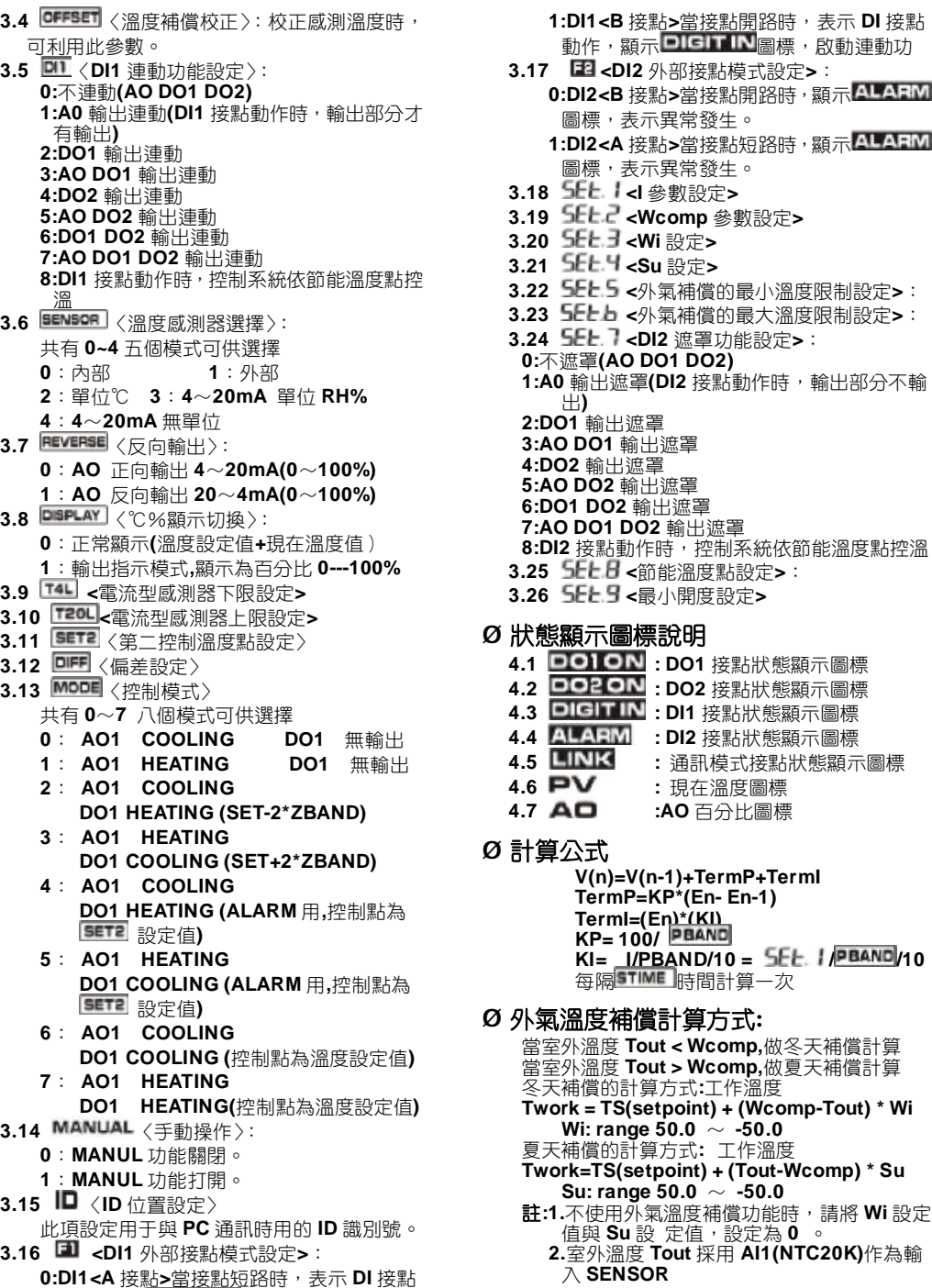

動作,顯示 **DIGIT IN** 高標,啟動連動功能。